### **Организация учебного занятия/мероприятия**

в СДО Moodle , сети «ВКонтакте»

**Учебная дисциплина Информатика 2 курс** 

### **Группа 2-1А9**

**Тема учебного занятия:** Изучение основ работы с растровым и векторным графическими

редакторами

#### *План учебного занятия*

**Цель учебного занятия:** Изучить основы работы с растровым и векторным графическими редакторами.

## **Задачи:**

*Образовательные:* 

Изучить основы работы в растровом графическом редакторе Gimp 2 Изучить основы работы в векторном

графическом редакторе Inkscape *Развивающие:* 

# Развитие творческого мышления учащихся

Развитие навыков работы с интерфейсами графических редакторов

Сформировать навыки анализа возможностей редакторов для создания изображений различного назначения

#### *Воспитательные:*

Умение работать самостоятельно;

Значимость выбранной профессии; Быть готовым к смене технологий в профессиональной деятельности.

**Оборудование:** Компьютер, экран, презентации, СДО Moodle, раздаточный материал

**Тип учебного занятия:** комбинированное, с использованием элементов проблемного обучения

**Студенты справились с составлением конспекта, внимательно его изучили.** 

## **Это показывает результаты теста:**

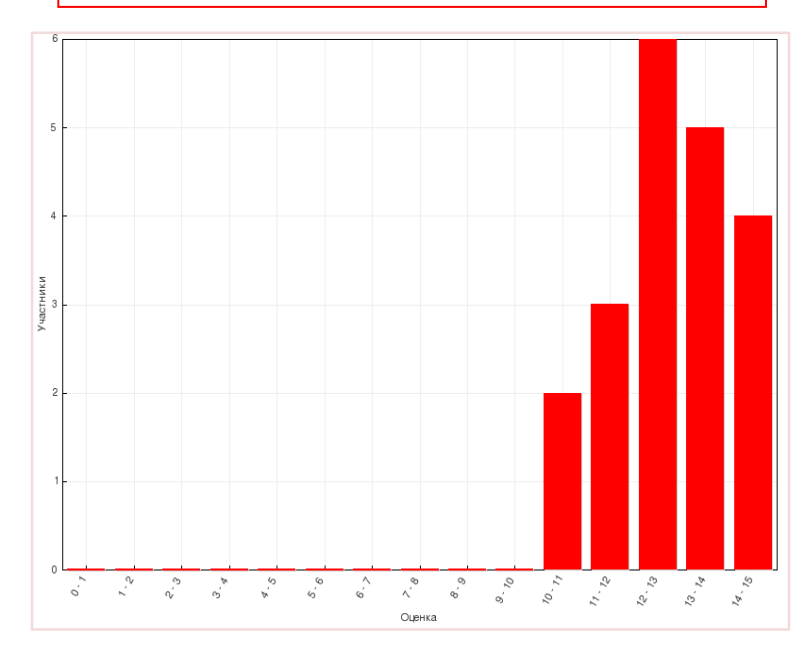

**Организационный момент:** 

Добрый день, сегодня тема занятия: **Изучение основ работы с растровым и векторным графическими редакторами.** 

Ранее мы изучали такие понятия как: «пиксель, цветовые модели, графический редактор, растровый графический редактор, векторный графический редактор».

Теперь мы изучим более подробно эти понятия на примере графических редакторов Gimp 2 и Inkscape.

### **Этап постановки цели, определение способов действия**

Цель нашего занятия познакомиться с возможностями растрового и векторного графических редакторов для использования в дальнейшей профессиональной деятельности.

#### **Этап формирования знаний**

Запишем основные понятия по сегодняшней теме, для этого в системе дистанционного обучения Moodle откроем раздел 2: Прикладные программные средства. Графические редакторы. Прочитайте лекцию и запишите основные определения.

После создания опорного конспекта, запустите программу Gimp 2 и изучите его интерфейс. Попробуйте создать новый документ и нарисовать что-либо, используя инструменты для свободного рисования. В качестве примера можно использовать Практическую работу № 8-9. Затем запустите программу Inkscape и так же изучите его интерфейс. Попробуйте нарисовать что-либо, используя инструмент Прямоугольник. В качестве примера можно использовать Практическую работу № 10.

Для закрепления знаний пройдите тест: "Графический редакторы"

## **Выполненные рисунки студентов**

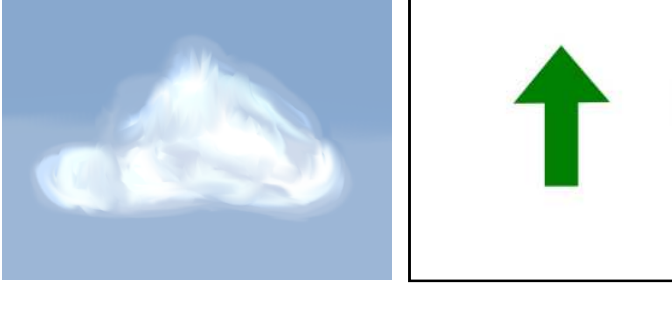

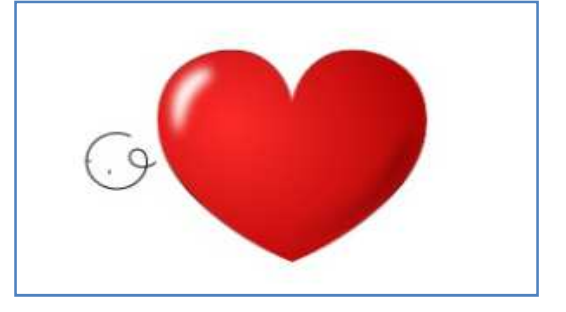